# **[Rozrachunki walutowe](https://pomoc.comarch.pl/altum/documentation/rozrachunki-walutowe/)**

Rozrachunki walutowe związane są z ewidencją i rozliczaniem dokumentów walutowych, które księgowane są na konta wyrażone w walutach innych niż systemowa. Wszystkie zasady i mechanizmy wykonywania rozrachunków walutowych (użycie opcji: [**Dodaj**], [**Powiąż tylko dekrety**], [**Rozrachunki automatyczne**]) są analogiczne jak podczas wykonywania rozrachunków wyrażonych w walucie systemowej. Dodatkowo jednak powstaniu rozrachunku dekretów wprowadzonych po różnych kursach waluty towarzyszy wygenerowanie dokumentu *Różnica kursowa*. Nie ma również znaczenia, z jakiego poziomu następuje ich wykonywanie, czy z poziomu listy *Rozrachunki*, czy z poziomu dekretu księgowego – efekt rozrachowania dekretów zawsze jest taki sam. Dekret pochodzący z zaksięgowania dokumentu *Różnica kursowa* zawsze podpinany jest pod dekret o wyższym kursie.

### Uwaga

Rozliczenia i rozrachunki dokonują się prawidłowo, tylko w sytuacji gdy schematy księgowe użyte do zaksięgowania dokumentów są zbudowane prawidłowo. Kluczowe znaczenie ma tutaj pozycja schematu księgowego, księgująca kwotę płatności na konto rozrachunkowe podmiotu. Taka pozycja powinna być zbudowana w oparciu o tabelę *Płatności*, czyli w polu *Oblicz dla* powinna być wybrana opcja *Płatności*, a w polu *Kwota* opcja *Płatność* lub *Należność* lub *Zobowiązanie*.

W przypadku rozrachunków walutowych bardzo ważny jest parametr *Księgowanie walutowe*, dostępny na pozycji schematu księgowego. Jego zaznaczenie oznacza, że pozycja schematu została zdefiniowana do księgowania dokumentów w walucie obcej na konta w walucie obcej. Tylko przy zaznaczonym parametrze, wartości na koncie księgowym będą wyrażone zarówno w walucie płatności/operacji kasowej/bankowej, jak i w walucie PLN. Pozwoli to na poprawne generowanie dokumentów *Różnic kursowych* powstałych w wyniku rozrachowania dekretów oraz generowanie prawidłowego rozrachunku.

#### Uwaga

Brak zaznaczenia parametru *Księgowanie walutowe* na pozycji schematu księgowego, może skutkować powstaniem błędów związanych z brakiem rozrachunku, niemożnością dokonania rozrachunku (rozliczenia), błędnym naliczaniem różnic kursowych, w tym w niewłaściwych wysokościach.

Należy podkreślić, iż w przypadku ręcznego rozrachowywania dekretów w walucie obcej (różniących się wartością kursu) wraz z rozrachunkiem następuje jednoczesne utworzenie i zaksięgowanie schematem domyślnym dokumentu *Różnica kursowa*. Dekret różnicy kursowej jest integralną częścią rozrachunku i domyka rozrachunek obydwu dekretów.

W przypadku, gdy rozrachunek dekretów jest następstwem wcześniejszego dokonania rozliczenia zaksięgowanych dokumentów w walucie obcej po różnych kursach, zostanie utworzony dokument *Różnicy kursowej*. W tym przypadku nie następuje jednak automatyczne zaksięgowanie dokumentu *Różnica kursowa* schematem domyślnym. Dokument ten należy zaksięgować ręcznie z poziomu listy *Dokumentów Różnic kursowych*. Pełny rozrachunek w tym przypadku powstaje dopiero w momencie zaksięgowania ostatniego dokumentu biorącego udział w rozliczeniu, którym jest właśnie dokument *Różnicy kursowej.* W systemie Comarch ERP Altum w zakresie rozrachunków walutowych standardową sytuacją jest istnienie rozrachunku między rozrachowanymi dekretami przy braku zaksięgowania dokumentu RK. W takiej sytuacji jeden z dekretów pozostaje nierozrachowany na kwotę wynikającą właśnie z dokumentu RK. Zaksięgowanie dokumentu *Różnicy kursowej* spowoduje, że rozrachunek zostanie domknięty, a więc będzie wykonany w całości.

Wykonanie rozrachunku walutowego wraz z rozliczeniem (za pomocą opcji [**Dodaj**]) jest możliwe wyłącznie wtedy, gdy oba rozrachowane dekrety spełniają dodatkowy (poza ogólnymi zasadami rozrachunków) warunek tj. kurs na dekrecie jest taki sam jak kurs na dokumencie źródłowym.

# **Rozrachunek dekretów wyrażonych w walucie obcej**

Wykonanie rozrachunku dekretów wyrażonych w walucie obcej powiązanych z dokumentem źródłowym wykonywane w wykorzystaniem opcji [**Dodaj**] (rozrachunek), może odbyć się z poziomu:

- Listy *Rozrachunki*
- Zakładki *Rozrachunki Wn/Ma* dekretu księgowego

Proces generowania rozrachunku w walutach obcych działa dokładnie tak samo jak podczas rozrachunku w walucie systemowej, jednak w tym przypadku dodatkowo generowany jest dokument *Różnicy Kursowej*. Dokument *Różnica kursowa* zostaje automatycznie zaksięgowany domyślnym schematem. Dekret, który powstaje w wyniku jego zaksięgowania, również uczestniczy w rozrachunku i jest jego integralną częścią.

Przykład

- Wystawiono dokument *Faktura sprzedaży* (FS) w walucie EUR, po kursie 1 EUR = 4 PLN oraz operację KP w walucie EUR, po kursie 1 EUR=5 PLN
- Oba dokumenty zostały zaksięgowane prawidłowymi schematami
- Na liście rozrachunków należy wskazać konto rozrachunkowe, na które zostały zaksięgowane oba dokumenty, a następnie należy przefiltrować listę.

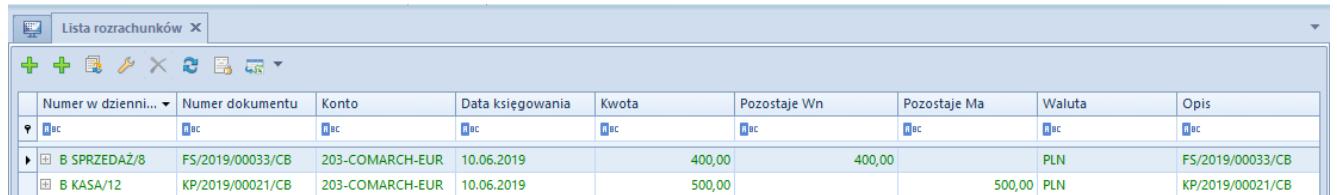

Lista Rozrachunki – dekrety do rozrachowania

- Z poziomu pierwszego z dekretów należy wybierać opcję [**Dodaj**]. Zostaje otwiera lista zapisów na koncie, na której należy wskazać drugi z dekretów i potwierdzić wybór przyciskiem [**Wybierz**]
- System dokonuje rozrachowania dekretów. Ponieważ dekrety są wyrażone w walucie obcej po różnym kursie, zostaje wygenerowany i zaksięgowany dokument *Różnicy kursowej*. Dekret pochodzący z zaksięgowania dokumentu *Różnicy kursowej* uczestniczy w rozrachunku i stanowi jego integralną część.

| E                          | Lista rozrachunków X |                                   |                                   |                        |                  |        |                        |              |                        |                  |
|----------------------------|----------------------|-----------------------------------|-----------------------------------|------------------------|------------------|--------|------------------------|--------------|------------------------|------------------|
| $+ B \times X B B B$<br>⊕. |                      |                                   |                                   |                        |                  |        |                        |              |                        |                  |
|                            |                      |                                   | Numer w dzienni • Numer dokumentu | Konto                  | Data księgowania | Kwota  | Pozostaje Wn           | Pozostaje Ma | Waluta                 | Opis             |
|                            | $P$ $B$              |                                   | <b>B</b> <sub>BC</sub>            | Bac                    | BBC              | BBC    | <b>B</b> <sub>BC</sub> | EBC          | <b>B</b> <sub>BC</sub> | Bac              |
|                            | $-$                  | <b>B SPRZEDAŻ/8</b>               | FS/2019/00033/CB                  | 203-COMARCH-EUR        | 10.06.2019       | 400,00 | 400,00                 |              | <b>PLN</b>             | FS/2019/00033/CB |
|                            |                      | a Numer w dz                      | Numer dokumentu                   | Konto                  | Data księgowania | Kwota  | Pozostaje Wn           | Pozostaje Ma | Waluta                 | Opis             |
|                            |                      | $P$ $R$                           | <b>G</b> ac                       | <b>B</b> <sub>BC</sub> | BBC              | $B$ BC | alac                   | <b>B</b> BC  | <b>R</b> <sub>BC</sub> | Bac              |
|                            |                      | $\triangleright$ B KASA/12        | KP/2019/00021/CB                  | 203-COMARCH-EUR        | 10.06.2019       | 400,00 | 0.00                   |              | $0.00$ PLN             | KP/2019/00021/CB |
|                            |                      | $\triangleright$ $\Box$ B KASA/12 | KP/2019/00021/CB                  | 203-COMARCH-EUR        | 10.06.2019       | 500,00 |                        | 500,00 PLN   |                        | KP/2019/00021/CB |
|                            |                      | a Numer w dz                      | Numer dokumentu                   | Konto                  | Data księgowania | Kwota  | Pozostaje Wn           | Pozostaje Ma | Waluta                 | Opis             |
|                            |                      | $P$ $R$                           | <b>E</b> ac                       | alac                   | BBC              | $B$ BC | alac                   | Elec         | alac                   | Rec              |
|                            |                      | B SPRZEDAŻ                        | FS/2019/00033/CB                  | 203-COMARCH-EUR        | 10.06.2019       | 400.00 | 0.00                   | 0.00 PLN     |                        | FS/2019/00033/CB |
|                            |                      | <b>B RK/1</b>                     | RK/CB/2019/00003                  | 203-COMARCH-EUR        | 10.06.2019       | 100,00 | 0,00                   |              | 0,00 PLN               | RK/CB/2019/00003 |

Lista Rozrachunki – dekrety po rozrachowaniu

Zgodnie z podstawową zasadą rozrachunków, system dokonał również automatycznego rozliczenia dokumentów źródłowych. Dodatkowo został wygenerowany dokument *Różnicy kursowej.*

## **Rozrachunek dekretów wyrażonych w różnych walutach**

W systemie istnieje możliwość dokonania rozrachunku (wraz z rozliczeniem) dekretów w różnych walutach. Funkcjonalność dotyczy wyłącznie dekretów, których dokumenty źródłowe pochodzą z zaksięgowania:

- Operacji k/b w walucie obcej i płatności w walucie systemowej
- Operacji k/b w walucie obcej i operacji k/b w walucie

```
systemowej
```
W wyniku rozrachunku nie zostaje utworzony dokument dekret *Różnicy kursowej*.

Uwaga Możliwość rozrachowania dekretów w różnych walutach nie dotyczy opcji [**Powiąż tylko dekrety**] oraz funkcji [**Rozrachunek automatyczny**].

## **Usuwanie rozrachunków dekretów walutowych**

Jeżeli w rozrachunku uczestniczy niezatwierdzony dekret powstały w wyniku zaksięgowania dokumentu *Różnicy kursowej*, zostanie on automatycznie usunięty wraz z usunięciem rozrachunku. Jeżeli usunięciu rozrachunku towarzyszy usunięcie rozliczenia/kompensaty dokumentów, a w rozliczeniu/kompensacie uczestniczy dokument *Różnicy kursowej*, zostanie on automatycznie usunięty, wraz z usunięciem powiązania pomiędzy dokumentami.

Jeżeli w rozrachunku uczestniczy zatwierdzony dekret pochodzący z zaksięgowani dokumentu *Różnicy kursowej*, przed usunięciem rozrachunku należy go wystornować oraz zatwierdzić dekret stornujący. Dopiero po zatwierdzeniu storna istnieje możliwość usunięcia rozrachunku powiązanych dekretów.